## Uuden ilmoituksen tekeminen

Valitse ylävalikosta "TEE ILMOITUS"

Ensimmäisellä kerralla käyttäessäsi palvelua "Luo käyttäjätili"

syötä käyttäjätunnus, sähköpostiosoite, ja CAPTCHA-varmenne, jonka jälkeen paina "Luo uusi käyttäjätili" –painiketta.

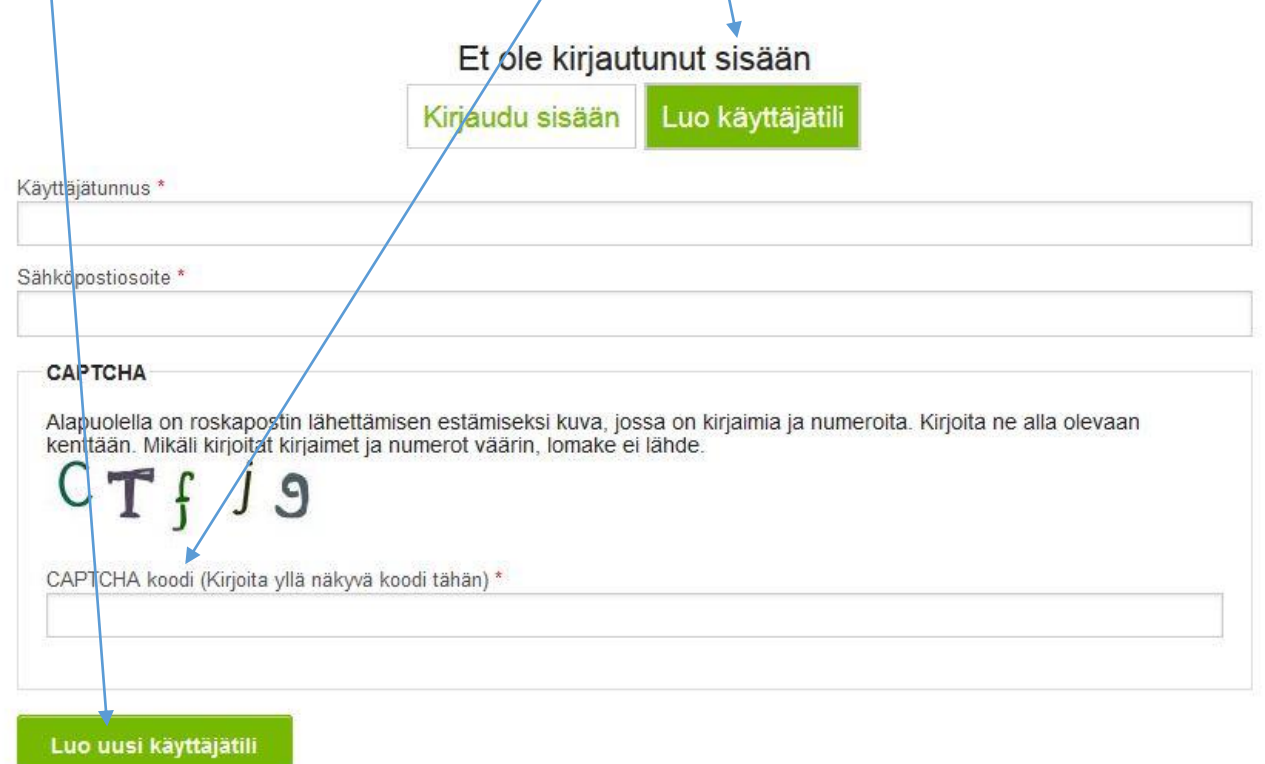

Saat antamaasi sähköpostiin lisäohjeet.

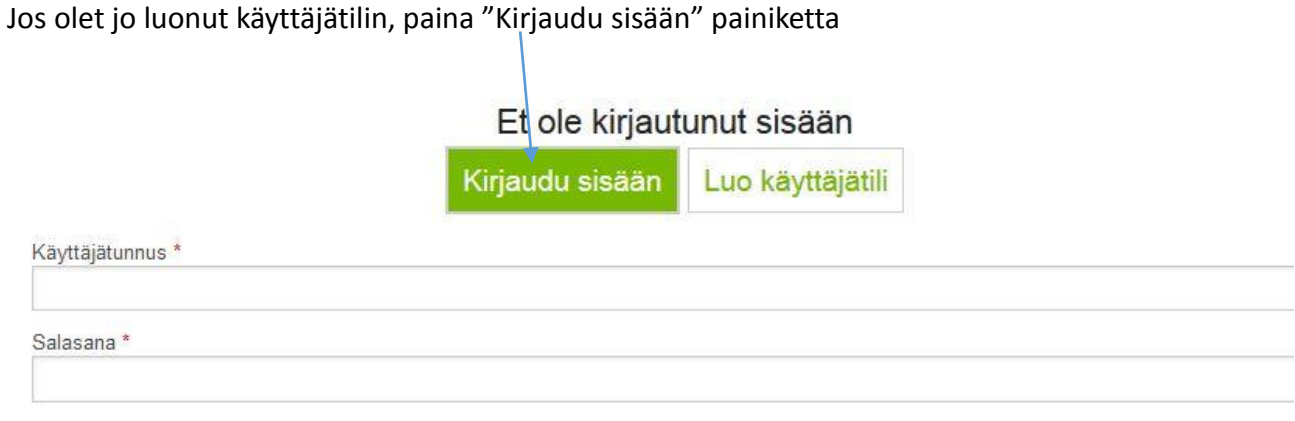

Pyydä uutta salasanaa

Kirjaudu sisään

Mikäli haluat vaihtaa salasanasi, voi tehdä sen "Omat tiedot" valikosta, kohdasta "Muokkaa"

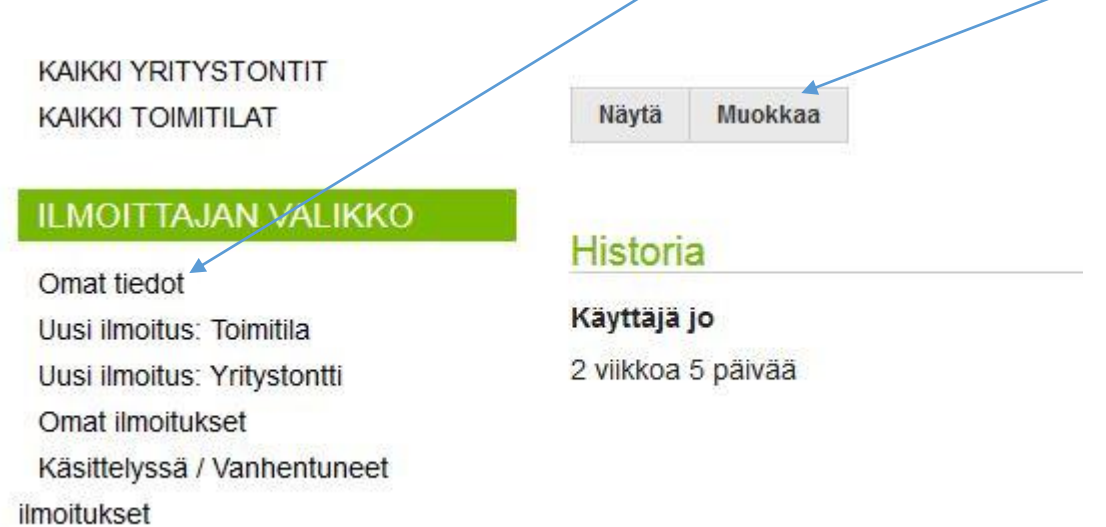

Valitse seuraavasta näkymästä "ILMOITTAJAN VALIKKO"

Tästä valikosta voit kirjautuneena luoda *juusia kohteita, tarkastella omia ilmoituksiasi, katsoa niiden* käsittelytilannetta tai muokata kohteen tietoja.

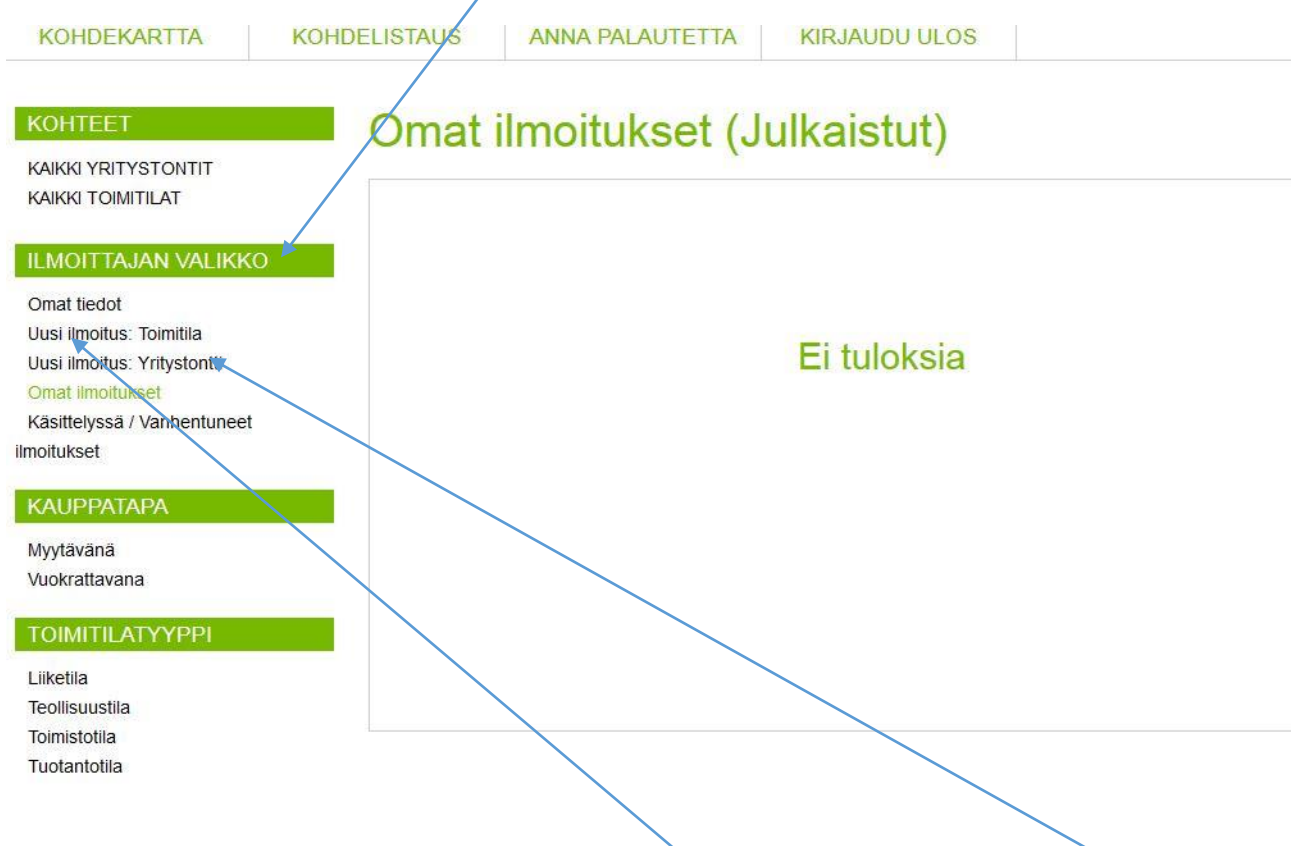

Luodessassi uuden kohteen paina vasemalta joko "Uusi ilmoitus: Toimitila" tai "Uusi ilmoitus: Yritystontti"

Täytä kohteen tiedot ja paina tallenna.

Ylläpito tarkistaa ilmoituksesi, ja julkaisee sen kun tarkistus on tehty.

Julkaisuajan pidentäminen:

Kun julkaisu on vanhentumassa, saat muistutuksen sähköpostiisi ennen ilmoitusajan päättymistä. Mikäli haluat jatkaa julkaisuaikaa, mene käyttäjän valikosta sivulle "Omat ilmoitukset"

Etsi haluamasi ilmoitus ja paina oikealta "Jatka julkaisuaikaa".

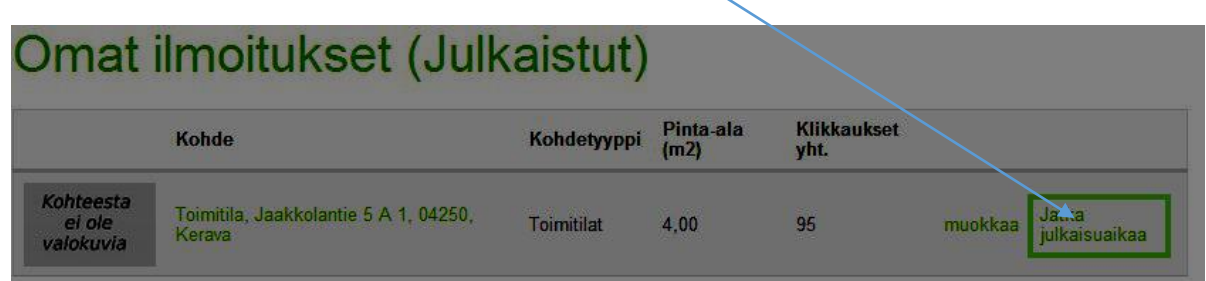